## EPSON STYLUS<sub>m</sub> CX3600 Series

# Setup Guide A049840-00 English

1. Unpacking

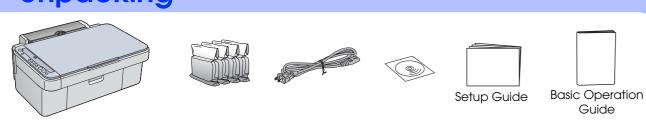

## 2. Removing Protective Materials and Affix a **Panel Sticker**

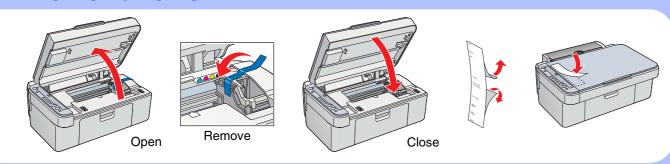

## 3. Turning On

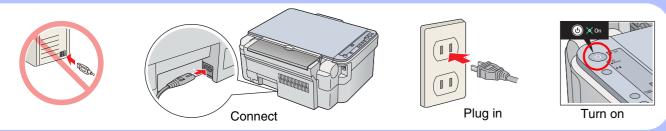

# 4. Installing Ink Cartridges

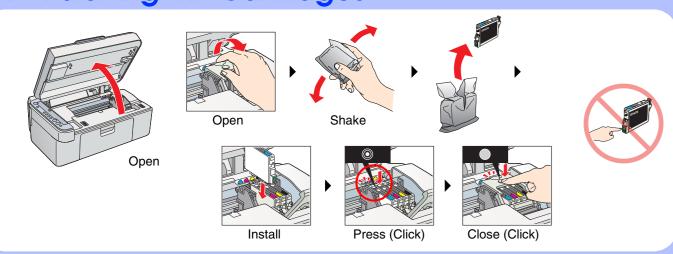

## 5. Ink Charging

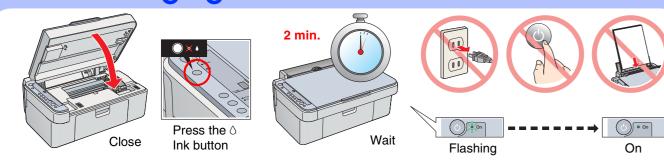

## 6. Loading Paper

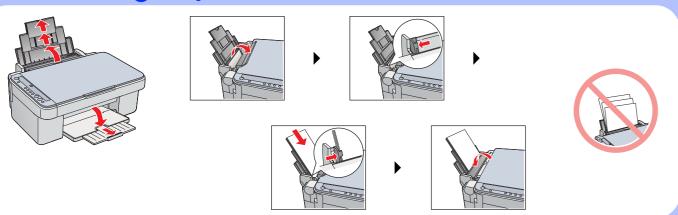

## 7. Making Copies

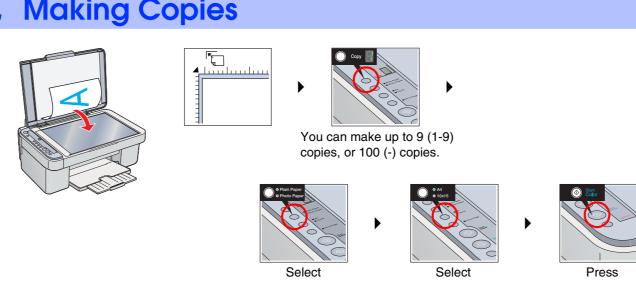

## 8. Connecting to a Computer and Installing the Software

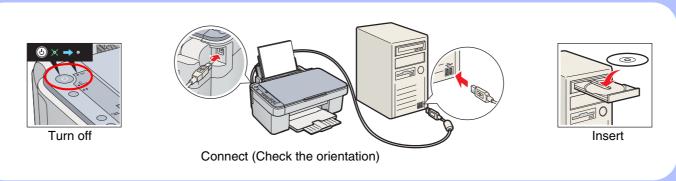

#### **For Windows**

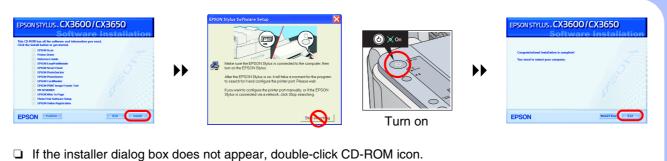

- ☐ A screen appears after installation has been completed successfully. Restart your computer to start using this product from your computer.

#### For Mac OS X

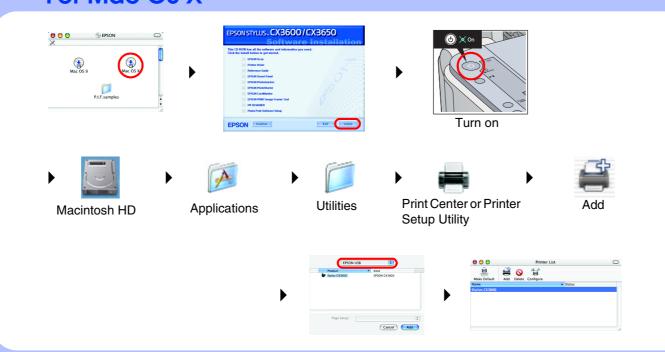

#### For Mac OS 9

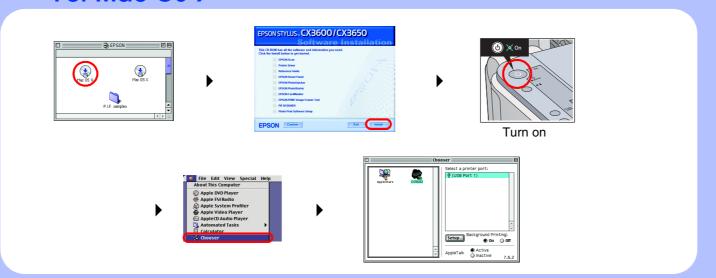

## **Troubleshooting**

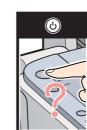

power cord correctly.

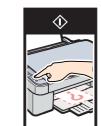

- Remove the protective material around the cartridge cover.
- Open the cartridge cover and make sure the ink cartridges were securely inserted until they clicked Before loading the paper, remove the paper from the sheet feeder. Fan the

stack of paper, then tap it on a flat surface to even

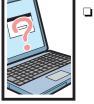

cable correctly. ☐ Make sure that the printer driver and scanner driver have been installed correctly.

□ Connect the USB

### **Features**

#### Copying

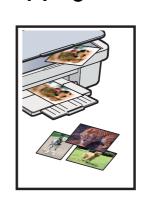

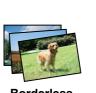

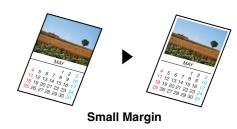

For more information on using the copy functions, see the Basic Operation

#### Scanning

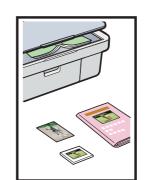

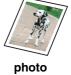

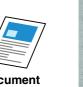

**EPSON PhotoQuicker** 

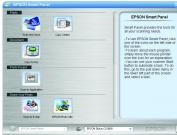

**EPSON Smart Panel** 

You can use scanned images in various ways with EPSON Smart Panel. Use it to scan, send a fax, or send an e-mail. See the Online Reference Guide for

#### **Printing**

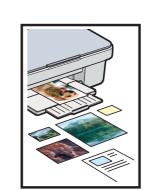

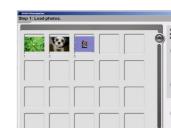

You can print documents and web pages from your applications. You can also make photos, postcards, and posters from your computer. It is easy to make those using the software "EPSON PhotoQuiker". See the Online Reference Guide for

#### **Getting More Information**

| Basic Operation Guide  | Describes the basic procedures for copying, printing, scanning and other information.                                                                                                    |
|------------------------|----------------------------------------------------------------------------------------------------|
| Online Reference Guide | Describes how to print and scan in detail. Maintenance and troubleshooting tips, in addition to technical and customer support information are also included. Double-click the ESCX3600 Reference Guide icon on the desktop. |